## РОССИЙСКАЯ ФЕДЕРАЦИЯ НАУЧНО - ПРОИЗВОДСТВЕННЫЙ КОМПЛЕКС «КРОНА»

ОКПД2 26.51.45.190

• Ханбеков

2020 г.

### **СОГЛАСОВАНО УТВЕРЖДАЮ**

Директорабрьекий OOO HIK KPOHA

Заместитель директора ФБУ «Пензенский ЦСМ»

**SCIENTING** Ю. Г. Тюрина

3 июня 2020 г.

ГОСУДАРСТВЕННАЯ СИСТЕМА ОБЕСПЕЧЕНИЯ ЕДИН

## **УСТАНОВКИ ПРОВЕРКИ РЕЛЕЙНЫХ ЗА И АВТОМАТИКИ «Крона-603.01»**

**Методика поверки**

**Лист утверждения НПКР 2.758.017-01 МП - ЛУ**

*А 4.*лавныи метролог

О. В. Прудникова

» *ИЮНА* 2020 г.

Руководитель разработки Начальник лаборатории № 11

А. В. Козин

« 0<sup>3</sup> » июня 2020 г.

Нормоконтролер

Олен О. В. Прудникова

« В » иннее 2020 г.

# РОССИЙСКАЯ ФЕДЕРАЦИЯ НАУЧНО - ПРОИЗВОДСТВЕННЫЙ КОМПЛЕКС «КРОНА»

ОКПД2 26.51.45.190

# **УТВЕРЖДЕН**

НПКР 2.758.017-01 МП - ЛУ

# ГОСУДАРСТВЕННАЯ СИСТЕМА ОБЕСПЕЧЕНИЯ ЕДИНСТВА ИЗМЕРЕНИЙ

# **УСТАНОВКИ ПРОВЕРКИ РЕЛЕЙНЫХ ЗАЩИТ И АВТОМАТИКИ «Крона-603.01»**

Методика поверки НПКР 2.758.017-01 МП

Настоящая методика поверки распространяется на установки проверки релейных защит и автоматики «Крона-603.01» (далее - УПРЗА), предназначенные для измерений силы постоянного и переменного тока, постоянного и переменного напряжения, электрического сопротивления, интервалов времени и воспроизведений силы переменного тока, постоянного и переменного напряжения, и устанавливает методику первичной и периодической поверки.

Интервал между поверками (межповерочный интервал) - 2 года.

## 1 ОПЕРАЦИИ И СРЕДСТВА ПОВЕРКИ

Поверка УПРЗА на части диапазона измерений (поддиапазонов измерений) невозможна. Допускается проведение поверки отдельных измерительных каналов из состава УПРЗА с обязательным указанием в свидетельстве о поверке информации об объёме проведённой поверки.

Объём и последовательность операций при проведении поверки даны в таблице 1. Таблица 1

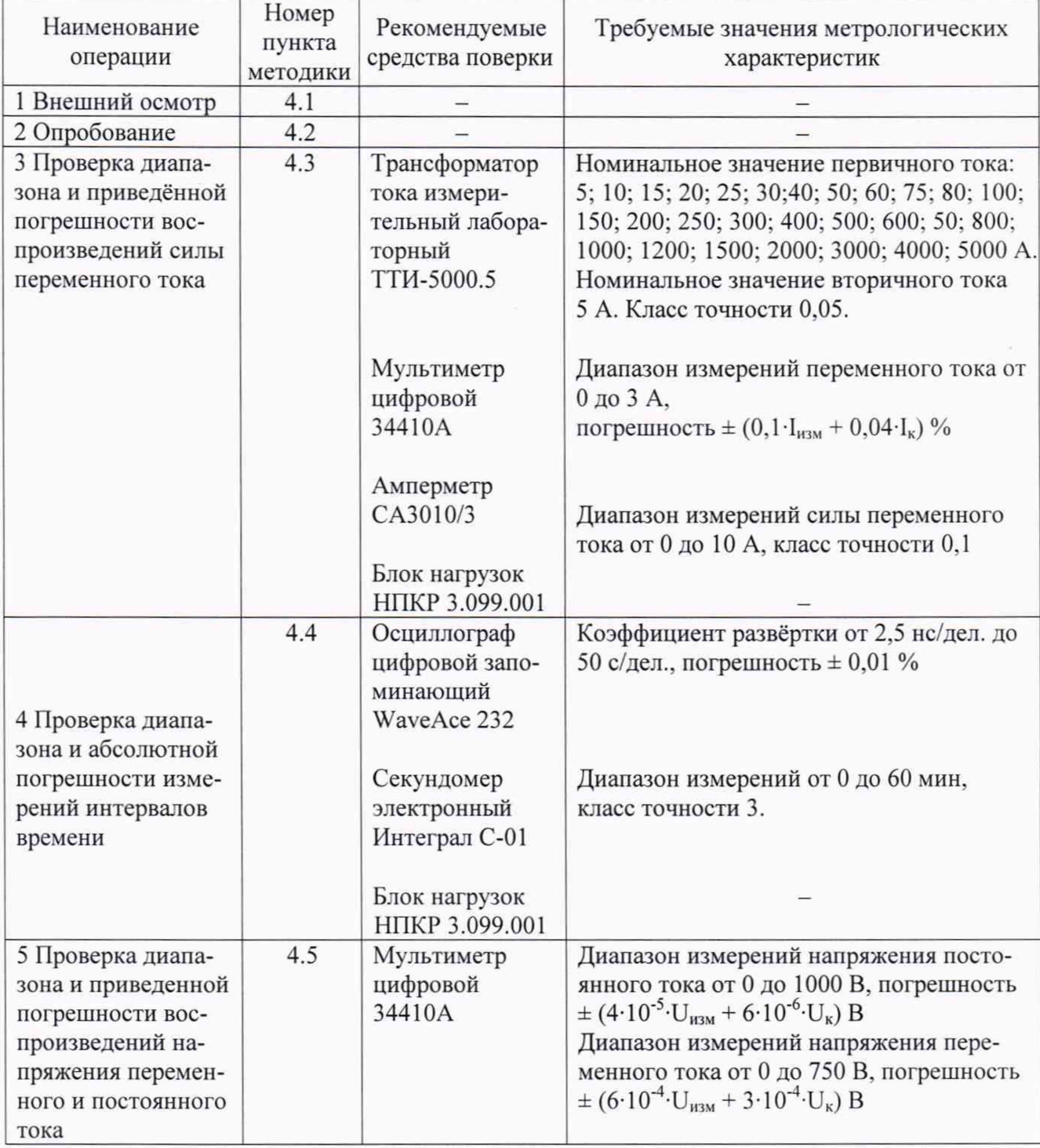

#### Продолжение таблицы 1

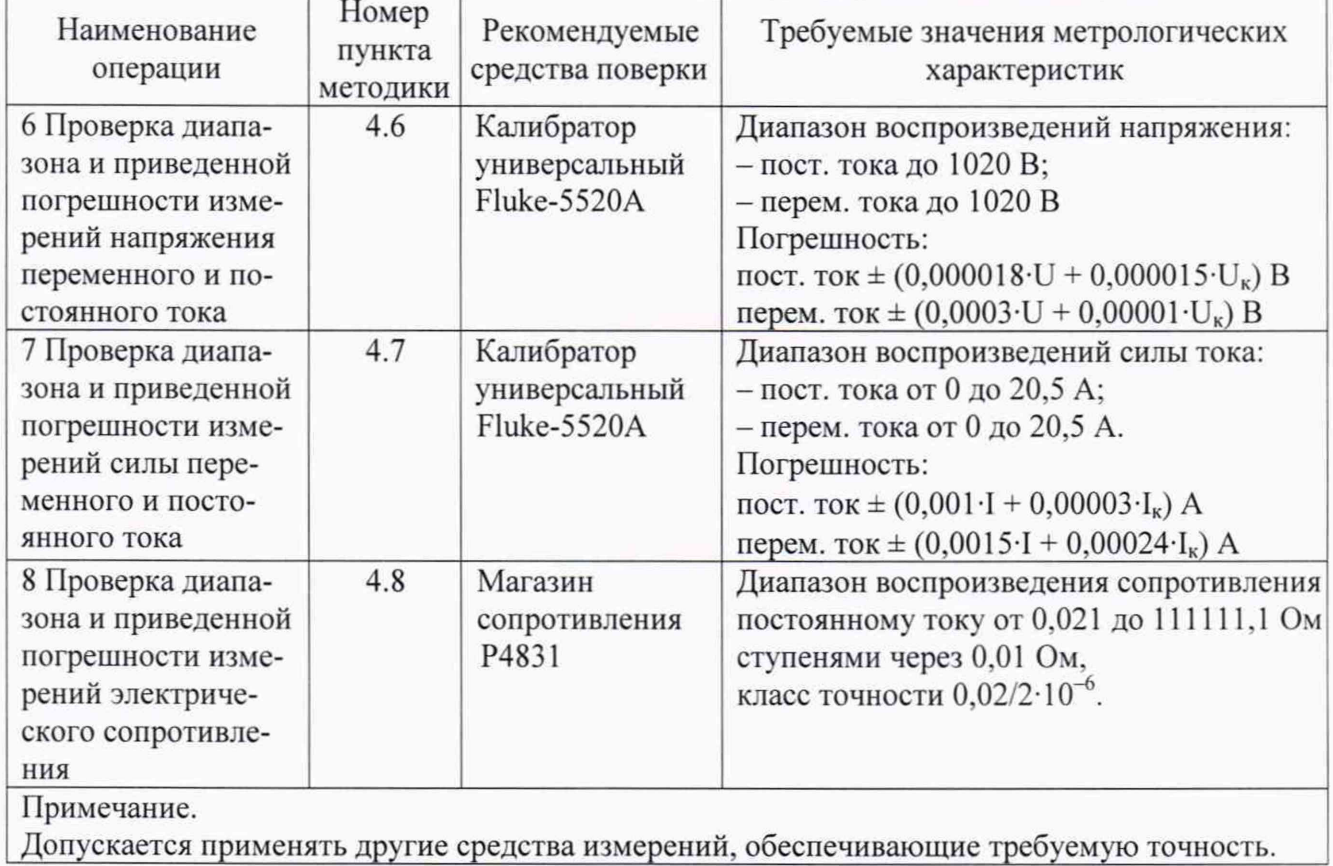

## **2 ТРЕБОВАНИЯ БЕЗОПАСНОСТИ**

При проведении поверки необходимо соблюдать требования безопасности, предусмотренные «Правилами технической эксплуатации электроустановок потребителей и правилами техники безопасности при эксплуатации электроустановок потребителей», указаниями по безопасности. изложенными в «Руководстве по эксплуатации НПКР 2.758.017-01 РЭ» и руководствах по эксплуатации средств измерений применяемых для поверки.

К выполнению поверки могут быть допущены специалисты, прошедшие обучение и аттестованные в качестве поверителей по соответствующим видам измерений.

## **3 УСЛОВИЯ ПОВЕРКИ И ПОДГОТОВКА К НЕЙ**

3.1 При проведении поверки должны соблюдаться следующие условия:

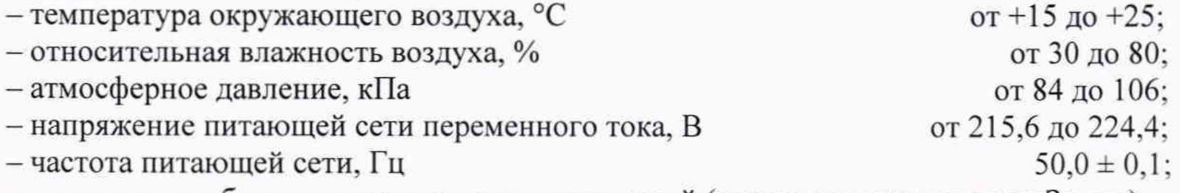

- отсутствие вибрации и электромагнитных полей (кроме магнитного поля Земли).

3.2 Перед началом поверки необходимо изучить руководство по эксплуатации НПКР 2.758.017-01 РЭ, руководство оператора НПКР 00200-01 34, а также руководства по эксплуатации средств измерений, применяемых при поверке.

3.3 Перед проведением поверки УПРЗА должна быть прогрета в течении 10 минут.

3.4 Средства поверки должны быть подготовлены к работе в соответствии с их инструкциями по эксплуатации и иметь непросроченные свидетельства о поверке.

# 4 ПРОВЕДЕНИЕ ПОВЕРКИ

#### **4.1 Внешний осмотр**

При проведении внешнего осмотра проверить УПРЗА на соответствие требованиям Руководства по эксплуатации НПКР 2.758.017-01 РЭ в части комплектности, маркировки, проверить отсутствие механических повреждений и других факторов, влияющих на работу УПРЗА.

УПРЗА не допускается к дальнейшей поверке, если обнаружено несоответствие хотя бы одному из вышеперечисленных критериев.

#### **4.2 Опробование**

Включить УПРЗА и проверить работоспособность согласно разделу 3 Руководства по эксплуатации НПКР 2.758.017-01 РЭ.

УПРЗА признается годным, если она функционирует без сбоев и без появлений сообщений об ошибках.

### **4.3 Проверка диапазона и приведенной погрешности воспроизведений переменного тока**

4.3.1 Приведенная погрешность определяется методом сравнения показаний УПРЗА с показаниями рабочих эталонов. В качестве рабочего эталона на диапазонах **2 А, 10 А** используется амперметр СА3010/3 в режиме измерения переменного тока. В качестве рабочего эталона на диапазонах **50 А, 100 А, 500 А** используется амперметр САЗ010/3 в режиме измерения переменного тока с трансформатором тока измерительным лабораторным ТТИ-5000.5. В качестве рабочих эталонов на диапазоне **2500 А** используется мультиметр цифровой 34410А в кратковременном режиме измерений переменного тока с трансформатором тока измерительным лабораторным ТТИ-5000.5.

В качестве нагрузки на малых токах (до 30 А) используется блок нагрузок НПКР 3.099.001.

Подключение УПРЗА к измерительным эталонам в диапазонах токов: до 50 А производить токопроводами НПКР 4.845.001 (1500 мм/5 мм<sup>2</sup>) подсоединенным к клеммам выхода 50 A; до 2500 А - токопроводами НПКР 4.845.000 (750 мм/100 мм<sup>2</sup>), подсоединенными к токопроводам выхода **2500 А.**

4.3.2 Диапазоны **2 А, 10 А** проверяются каждый в пяти контрольных точках: 0. 25, 50, 75, 100 *%* от диапазона. Диапазон 50 А проверяется в шести контрольных точках: 0, 20, 40. 60. 80, 100 % от диапазона.

4.3.3 Для определения погрешности на диапазоне **2 А** необходимо:

- к клеммам выхода **50 А** подключить токопроводы **НПКР** 4.845.001 (1500 мм/5 мм");

-соединить в последовательную цепь токопроводы, амперметр CA3010/3 и клеммы «2A», **«ОБЩ»** блока нагрузок НПКР 3.099.001;

- подключить жгут таймера к разъему **ТАЙМЕР** и замкнуть между собой его зажимы:

- включить УПРЗА;

- выбрать режим работы **ВНУТР. ИСТОЧНИК;**

4.3.4 Далее необходимо выполнить следующие пункты.

4.3.4.1 Выбрать **режим проверки АВ,** выбрать из списка любое обозначение АВ. Выбрать тип проверки (электромагнитная отсечка).

4.3.4.2 Выбрать диапазон **2 А.**

4.3.4.3 Установить регулятор U/I в положение **0.** Нажать кнопку **ПУСК.**

4.3.4.4 Установить регулятором **U/I** показание амперметра на уровне контрольной точки.

4.3.4.5 Снять показание амперметра и УПРЗА и занести в табл. А.1.

4.3.4.6 Повторить пункты 4.3.4.4-4.3.4.5 для всех контрольных точек.

4.3.4.7 Нажать кнопку **СТОП.**

4.3.4.8 Установить регулятор U/I в положение 0.

4.3.5 Повторить пункт 4.5.4 для диапазона **10 А,** с изменением: у блока нагрузок подключить клеммы **«12А», «ОБЩ»;** выбрать диапазон **10 А.**

4.3.6 Погрешность в контрольной точке вычислить по формуле:

 $(1)$ 

 $\gamma = \frac{Iy - Io6p}{Ima\kappa c} \times 100 \%$ 

где Iy - показание установки, А;

Іобр - показание амперметра, А:

Імакс - значение верхнего предела диапазона тока на установке, А.

4.3.7 Полученное значение погрешности занести в таблицу А.1. Значение погрешности не должно превышать  $\pm$  2.4 %.

4.3.8 Для определения погрешности на диапазоне 50 А необходимо:

- к клеммам выхода 50 А подключить токопроводы НПКР 4.845.001 (1500 мм/5 мм<sup>2</sup>);

- соединить в последовательную цепь токопроводы, трансформатор тока ТТИ5000.5 и клеммы «12А», «ОБЩ» блока нагрузок:

- подключить к измерительным клеммам трансформатора тока амперметр СА3010/3;

– подключить жгут таймера к разъему ТАЙМЕР и замкнуть между собой его зажимы;

- включить УПРЗА;

- выбрать режим работы ВНУТР. ИСТОЧНИК.

4.3.9 Далее необходимо выполнить следующие пункты.

4.3.9.1 Выбрать режим проверки АВ, выбрать из списка любое обозначение АВ. Выбрать тип проверки (электромагнитная отсечка).

4.3.9.2 Выбрать диапазон 50 А.

4.3.9.3 Установить регулятор U/I в положение 0. Нажать кнопку ПУСК.

4.3.9.4 Установить регулятором U/I показание амперметра на уровне контрольной точки.

4.3.9.5 Снять показание амперметра и УПРЗА.

4.3.9.6 Повторить пункты 4.5.9.4-4.5.9.6 для контрольных точек 20, 40, 60 % от диапазона.

4.3.9.7 Нажать кнопку СТОП.

4.3.9.8 Отключить блок нагрузок, соединить в последовательную цепь токопроводы и трансформатор тока.

4.3.9.9 Повторить пункты 4.3.9.1-4.3.9.5 для контрольных точек 80 и 100 % от диапазона.

4.3.9.10 Установить регулятор U/I в положение 0. Нажать кнопку СТОП.

4.3.10 Погрешность в контрольных точках вычислить по формуле:

 $(2)$ Імакс

Iy - показание установки, А; где

Гобр - показание амперметра, А;

К - коэффициент трансформации измерительного трансформатора тока;

Імакс - значение верхнего предела диапазона тока на установке, А.

4.3.11 Значение погрешности не должно превышать  $\pm$  2,4 %.

4.3.12 Диапазоны 100 А, 500 А проверяются по пяти контрольным точкам: 0, 20, 40, 60, 80, 100 % выбранного диапазона.

4.3.13 Для определения погрешности диапазона 100 А необходимо:

- подсоединить к клеммам выхода 2500 А токопроводы НПКР 4.845.000 (750 мм/100 мм<sup>2</sup>);

- подсоединить к токопроводам НПКР 4.845.000 (750 мм/100 мм<sup>2</sup>) токопроводы НПКР 4.845.001 (1500 мм/5 мм2);

- пропустить через измерительный трансформатор тока ТТИ5000.0 один виток токопровода, токопроводы замкнуть между собой;

- подключить к клеммам измерительного трансформатора тока ТТИ5000.5 амперметр CA3010/3;

- подключить жгут таймера к разъему **ТАЙМЕР** и замкнуть между собой его зажимы;

- включить УПРЗА;

– выбрать режим работы ВНУТР. ИСТОЧНИК.

4.3.14 Далее необходимо выполнить следующие пункты:

4.3.14.1 Выбрать режим проверки АВ, выбрать из списка любое обозначение АВ. Выбрать тип проверки (электромагнитная отсечка).

4.3.14.2 Выбрать диапазон 100 А.

4.3.14.3 Установить регулятор U/I в положение 0. Нажать кнопку ПУСК.

4.3.14.4 Установить регулятором U/I показание амперметра равным значению контрольной точки.

4.3.14.5 Снять показание амперметра и УПРЗА.

4.3.14.6 Повторить пункты 4.3.14.2-4.3.14.5 для всех контрольных точек выбранного диапазона.

4.3.14.7 Нажать кнопку СТОП.

4.3.14.8 Установить регулятор U/I в положение 0.

4.3.15 Для определения погрешности диапазона 500 А необходимо:

- подсоединить к клеммам выхода 2500 А токопроводы НПКР 4.845.000 (750 мм/100 мм<sup>2</sup>);

- пропустить один виток токопровода через измерительный трансформатор тока ТТИ5000.5;

- замкнуть токопроводы;

- подключить к клеммам измерительного трансформатора тока ТТИ5000.5 амперметр САЗОЮ/З;

- подключить жгут таймера к разъему ТАЙМЕР и замкнуть между собой его зажимы;

- включить УПРЗА;

– выбрать режим работы ВНУТР. ИСТОЧНИК.

4.3.16 Повторить пункт 4.5.14 с изменением: выбрать диапазон 500 А.

4.3.17 Погрешность в контрольной точке вычислить по формуле (2):

4.3.18 Значение погрешности не должно превышать ± 2,4 *%.*

#### ВНИМАНИЕ!

Во избежание повреждения установки пауза между повторными проверками при токах более 1000 А должна быть не менее 30 с.

4.3.19 Диапазон 2500 А проверяется по пяти контрольным точкам: 0, 20, 40, 60. 80, 100 % выбранного диапазона.

4.3.20 Для определения погрешности необходимо:

- пропустить один из токопроводов УПРЗА сечением 100 мм<sup>2</sup> и длиной 750 мм, подключенных к выходу 2500 А. в отверстие измерительного трансформатора тока ТТИ5000.5:

- замкнуть токопроводы выхода 2500 А;

- подключить к измерительным клеммам измерительного трансформатора тока мультиметр цифровой 34410А.

- установить мультиметр в режим кратковременного измерения переменного тока;

- подключить жгут таймера к разъему **ТАЙМЕР** и замкнуть между собой его зажимы;

- включить УПРЗА;

– выбрать режим работы ВНУТР. ИСТОЧНИК.

4.3.21 Далее необходимо выполнить следующие пункты.

4.3.21.1 Выбрать режим проверки АВ. выбрать из списка любое обозначение АВ. Выбрать тип проверки (электромагнитная отсечка).

4.3.21.2 Выбрать диапазон 2500 А.

4.3.21.3 Установить регулятор U/I положение 0. Нажать кнопку ПУСК.

4.3.21.4 Выставить на дисплее УПРЗА регулятором U/I значение тока 500 А. нажать клавишу ВВ.

4.3.21.5 Регулятором U/I выставить ожидаемое значение тока, равное значению контрольной точки, нажать клавишу ВВ.

4.3.21.6 Установить ДЛИТЕЛЬНОСТЬ в значение 500 мс. Нажать клавишу ВВ.

4.3.21.7 Попеременно вращая регулятор U/I и нажимая кнопку ПУСК выставить по мультиметру ток, равный значению контрольной точки.

4.3.21.8 Снять показания мультиметра и УПРЗА.

4.3.22 Повторить пункт 4.5.21.7 для всех контрольных точек выбранного диапазона.

4.3.23 Погрешность в контрольных точках вычислить по формуле (2),

где 1у - показание установки, А;

1обр - показание мультиметра цифрового 34410А, А;

 $K$  - коэффициент трансформации измерительного трансформатора тока ТТИ5000.5 равный 1000;

1макс - значение верхнего предела диапазона тока на установке, А.

4.3.24 Значение погрешности не должно превышать ± 2,4 %.

4.3.25 Установить регулятор U/I в положение «0» и выключить УПРЗА.

#### 4.4 Проверка диапазона и абсолютной погрешности измерений интервалов времени

4.4.1 Абсолютная погрешность определяется методом сравнения показаний УПРЗА с показаниями рабочего эталона. Диапазон от 0,02 до 10 секунд проверяется по шести контрольным точкам: 0,02, 0,04, 0,1, 0,2, 0,5, 10 секунд. Диапазон от 10 до 3600 секунд проверяется по трем контрольным точкам: 100; 1000. 3600 секунд. В качестве рабочего эталона в диапазоне от 0,02 до 10 секунд (включительно) используется осциллограф цифровой запоминающий, в диапазоне от 10 до 3600 секунд - секундомер электронный Интеграл С-01. В качестве нагрузки используется блок нагрузок НПКР 3.099.001.

Для определения погрешности УПРЗА со жгутом таймера в контрольных точках 0,02, 0,04, 0,1, 0.2, 0,5 секунд необходимо:

- подключить к клеммам выхода 50 А соответствующие токопроводы;

- подключить токопроводы к клеммам «2А», «ОБЩ» блока нагрузок;

- параллельно блоку нагрузок подключить вход осциллографа WaveAce 232;

- включить УПРЗА;

- выбрать режим работы ВНУТР. ИСТОЧНИК;

- установить регулятор U/I в положение 0.

4.4.2 Подключить жгут таймера к разъему ТАЙМЕР и замкнуть между собой его зажи-

мы.

4.4.3 Выбрать режим проверки АВ; выбрать из списка любое обозначение АВ.

4.4.4 Выбрать тип проверки «электромагнитная отсечка».

4.4.5 Выбрать диапазон 2 А.

4.4.6 Нажать кнопку ПУСК.

4.4.7 Выставить на дисплее УПРЗА регулятором U/I значение тока 1 А, нажать два раза клавишу ВВ.

4.4.8 Установить ДЛИТЕЛЬНОСТЬ в значение 0,02 с. Нажать клавишу ВВ.

4.4.9 Установить осциллограф в режим ожидания. Нажать кнопку ПУСК.

4.4.10 Снять показания длительности интервала времени с осциллографа и УПРЗА.

4.4.11 Нажать два раза клавишу ВВ. Нажать кнопку ПУСК. Нажать клавишу ВВ.

4.4.12 Установить длительность 0,04 с. Нажать клавишу ВВ.

4.4.13 Нажать кнопку ПУСК.

4.4.14 Повторить 4.4.9-4.4.13 для контрольных точек 0,1; 0,2; 0,5 с.

4.4.15 Нажать клавишу ОТМ.

4.4.16 Для определения погрешности установки со жгутом таймера в контрольной точке 10 секунд необходимо повторить 4.4.2-4.3.7.

4.4.17 Установить ДЛИТЕЛЬНОСТЬ в значение ДЛИТ. Нажать клавишу ВВ.

4.4.18 Нажать кнопку ПУСК.

4.4.19 Через 10 секунд разомкнуть контакты жгута таймера.

4.4.20 Снять показания длительности интервала времени с осциллографа и УПРЗА.

4.4.21 Для определения погрешности установки со жгутом таймера в контрольных точках 100, 1000, 3600 секунд использовать вместо осциллографа секундомер.

4.4.22 Замкнуть между собой зажимы жгута таймера.

4.4.23 Одновременно нажать кнопку **ПУСК** установки и кнопку запуска секундомера. По истечении 100 секунд одновременно разомкнуть зажимы жгута таймера, остановить секундомер.

4.4.24 Снять показания секундомера и УПРЗА.

4.4.25 Повторить пункты 4.4.22-4.4.24 с изменением: размыкать зажимы жгута таймера и останавливать секундомер через 1000 и 3600 секунд.

Погрешность в контрольных точках вычислить по формуле:

 $\Delta = \text{tofp} - \text{ty}$  (3)

где **ty** - показания установки, с;

to6p - показания образцового измерителя времени (осциллографа или секундомера), с.

4.4.26 Значения погрешности не должны превышать  $\pm$  (0,04 $\cdot$ t<sub>0бр</sub> +0,01) с, (t<sub>0бр</sub> – показание эталонного прибора).

4.4.27 Для определения погрешности установки **без жгута таймера** в контрольных точках 0,02; 0,04; 0,1; 0,2; 0,5 и 10 секунд необходимо отключить жгут таймера от разъема ТАЙМЕР и выполнить 4.4.2-4.4.20 с изменением: производить размыкание и замыкание наконечников токопроводов.

4.4.28 Погрешность в контрольных точках вычислить по формуле (3).

4.4.29Для определения погрешности установки **без жгута таймера** в контрольных точках 100, 1000, 3600 секунд аналогично повторить пункты 4.4.20-4.4.23, используя вместо осциллографа секундомер, с изменением: производить размыкание и замыкание наконечников токопроводов.

4.4.30 Погрешность в контрольной точке вычислить по формуле (3).

4.4.31 Значения погрешности не должны превышать  $\pm$  (0,04 $\cdot$ t<sub>0бр</sub> +0,01) с, (t<sub>0бр</sub> – показание эталонного прибора).

#### **4.5 Проверка диапазона и приведенной погрешности воспроизведений напряжения переменного и постоянного тока**

Приведенная погрешность определяется методом сравнения показаний УПРЗА с показаниями эталона. В качестве этатона используется мультиметр цифровой 34410А.

4.5.1 Диапазоны **~50 В, ~250 В, =50 В, =250 В** проверяются по шести контрольным точкам: 0, 20, 40. 60, 80, 100 % от выбранного диапазона. Для определения погрешности необходимо:

- включить УПРЗА;

#### – выбрать в меню ВНУТР. ИСТОЧНИК/ПРОВЕРКА РЕЛЕ/ИСТОЧНИК U.

4.5.2 Подключить мультиметр к выходу **~50 В.**

4.5.3 Выбрать диапазон **~50 В.**

4.5.4 Установить регулятор U/I в положение **0,** нажать кнопку **ПУСК.** Нажать клавишу ВВ

4.5.5 Нажать кнопку ПУСК.

4.5.6 Выставить регулятором U/I показание мультиметра, соответствующее значению первой контрольной точке. Снять показания УПРЗА и мультиметра.

4.5.7 Выставить регулятором **U/I** показания вольтметра, соответствующие значению остатьных контрольных точек. Снять показания УПРЗА и мультиметра.

4.5.8 Установить регулятор U/I в положение 0, нажать кнопку СТОП, нажать клавишу отм

4.5.9 Повторить пункты 4.5.6-4.5.9 для диапазонов **~250 В, =50 В, =250 В.** Мультиметр подключать к соответствующим выходам УПРЗА.

4.5.10 Погрешность в контрольных точках вычислить по формуле:

$$
\gamma = \frac{Uy - Uo6p}{4}
$$

*8*

#### **Uмакс**

где Uy - показание УПРЗА, В;

Uoop. - показание мультиметра, В;

Uмакс - значение верхнего предела проверяемого диапазона воспроизведения напряжения УПРЗА, В.

4.5.11 Полученные в каждой точке значения приведенной погрешности воспроизведений напряжения не должны превышать ± 0,4 %.

### 4.6 Проверка диапазона и приведенной погрешности измерений напряжения переменного и постоянного тока

4.6.1 Приведенная погрешность определяется методом сравнения показаний УПРЗА с показаниями эталона. В качестве эталона применяется калибратор Fluke 5520А.

4.6.2 Погрешность аналогового входа UBX по измерению напряжения постоянного тока определяется по тринадцати контрольным точкам: минус 600, минус 500, минус 400, минус 300, минус 200, минус 100, 0, 100, 200, 300, 400, 500, 600 В. Погрешность аналогового входа UBX по измерению напряжения переменного тока определяется по семи контрольным точкам: 0, 100, 200, 300, 400, 500, 600 В.

4.6.3 Для определения погрешности аналогового входа UBX по измерению напряжения постоянного тока необходимо:

- подключить к аналоговому входу UBx УПРЗА с помощью измерительных кабелей калибратор Fluke 5520А;

- включить УПРЗА. Выбрать режим работы Ubx;

- выбрать на УПРЗА режим измерения напряжения постоянного тока;

- включить калибратор Fluke 5520А в режим выдачи напряжения постоянного тока:

- выставить значение контрольной точки;

- снять показания УПРЗА и калибратора.

4.6.4 Повторить п. 4.6.3 для всех контрольных точек.

4.6.5 Выключить калибратор Fluke 5520А и УПРЗА.

4.6.6 Погрешность вычислить по формуле:

$$
\gamma = \frac{\text{Uy} - \text{Uo6p.}}{\text{Umake}} \times 100 \%, \tag{5}
$$

где Uy - показание УПРЗА, В:

Uo6p - показание калибратора Fluke 5520А, В:

имакс -значение верхнего предела диапазона измерений напряжения УПРЗА, В.

4.6.7 Для определения погрешности аналогового входа UBX по измерению напряжения переменного тока необходимо повторить 4.6.3-4.6.4 с изменением:

- выбрать на УПРЗА режим измерения напряжения переменного тока:

- включить калибратор Fluke 5520А в режим выдачи напряжения переменного тока частотой 50 Гц.

4.6.8 Погрешность вычислить по формуле (5).

4.6.9 Полученные значения погрешности не должны превышать значения  $\pm$  0.5 %.

#### 4.7 Проверка диапазона и приведенной погрешности измерений силы переменного и постоянного тока

Приведенная погрешность определяется методом сравнения показаний УПРЗА с показаниями эталонов. В качестве эталонов используются калибратор Fluke 5520А.

4.7.1 Погрешность аналогового входа 1вх по измерению постоянного тока определяется по одиннадцати контрольным точкам: минус 10, минус 8, минус 6, минус 4, минус 2, 0, 2. 4, 6. 8. 10 А.

Погрешность аналогового входа Iвх по измерению переменного тока определяется по шести контрольным точкам: 0, 2, 4, 6, 8, 10 А.

4.7.2Для определения погрешности аналогового входа Iвх по измерению постоянного тока необходимо:

- подсоединить к входу IBX с помощью измерительных кабелей калибратор Fluke 5520A;

- включить УПРЗА. Выбрать режим работы Iвх;

- выбрать на УПРЗА режим измерения постоянного тока;

- включить калибратор Fluke 5520A в режим выдачи постоянного тока;

- выставить на калибраторе Fluke 5520A значения контрольной точки;

- снять показания УПРЗА и калибратора.

4.7.3 Повторить п. 4.7.1 для всех контрольных точек;

4.7.4 Выключить калибратор Fluke 5520A и УПРЗА.

4.7.5 Погрешность вычислить по формуле:

$$
\gamma = \frac{Iy - Io6p}{Ima \kappa c} \times 100 \%
$$
 (6)

**Iy** - показание УПРЗА, А; где

**Іобр.** - показание калибратора Fluke 5520A, A;

Імакс - значение верхнего предела диапазона измерений тока УПРЗА, А.

4.7.6 Для определения погрешности аналогового входа Iвх по измерению переменного тока необходимо повторить 4.7.2-4.7.4 с изменениями:

- выбрать на УПРЗА режим измерения переменного тока;

- включить калибратор Fluke 5520A в режим выдачи переменного тока частотой 50 Гц.

4.7.7 Погрешность вычислить по формуле (6);

4.7.8 Полученные значения погрешности не должны превышать значения  $\pm$  0.4 %.

### 4.8 Проверка диапазона и приведенной погрешности измерений электрического сопротивления

4.8.1 Приведенная погрешность определяется методом сравнения показаний УПРЗА с показаниями эталона. В качестве эталона используется магазин сопротивлений. Погрешность аналогового входа RBX для диапазонов 6 кОм и 30 кОм по измерению сопротивления определяется по пяти контрольным точкам 0, 25, 50, 75, 100 % от выбранного диапазона.

4.8.2 Для определения погрешности аналогового входа RBX по измерению сопротивления необходимо:

- подключить к аналоговому входу RBX с помощью измерительных кабелей и зажимов магазин сопротивлений:

- включить УПРЗА;

- выбрать режим работы Rвх;

- выбрать диапазон измерений;

- выставить на магазине сопротивлений значение контрольной точки;

- снять показания УПРЗА.

4.8.3 Повторить п. 4.8.2 для всех контрольных точек.

4.8.4 Выключить УПРЗА.

4.8.5 Погрешность вычислить по формуле:

$$
\gamma = \frac{\text{Ry} - \text{Ro6p}}{\text{Rmarc}} \times 100 \%
$$

 $(7)$ 

где Ry - показание УПРЗА, кОм;

Ro6p. - показание магазина сопротивлений, кОм;

**Кмакс** - значение верхнего предела измерений сопротивления УПРЗА, кОм.

4.8.6 Полученные значения погрешности не должны превышать значения  $\pm$  0.4 %.

## 5 ОФОРМЛЕНИЕ РЕЗУЛЬТАТОВ ПОВЕРКИ

На основании положительных результатов поверки оформляется свидетельство о поверке по форме приложения 1 к Порядку проведения поверки средств измерений, требований к знаку поверки и содержанию свидетельства о поверке, утвержденному Приказом Минпромторга от 2 июля 2015 г. № 1815.

Примечание - В случае если проведена поверка отдельных измерительных каналов из состава УПРЗА с положительными результатами, в свидетельстве о поверке УПРЗА обязательно должен быть приведен перечень этих измерительных каналов.

Знак поверки наносится на свидетельство о поверке.

По требованию потребителя может быть оформлен протокол поверки по форме, принятой в организации, проводившей поверку.

На основании отрицательных результатов поверки оформляется извещение о непригодности к применению по форме приложения 2 к Порядку проведения поверки средств измерений, требований к знаку поверки и содержанию свидетельства о поверке, утвержденному Приказом Минпромторга от 2 июля 2015 г. № 1815.